## **ก ำหนดกำรสัมมนำหลังกลับจำกสถำนประกอบกำร กำรส่ง แบบประเมิน แบบสอบถำม และ รำยงำนสหกิจศึกษำ ส ำหรับนักศึกษำสหกิจศึกษำ ภำคกำรศึกษำที่ 1/2564**

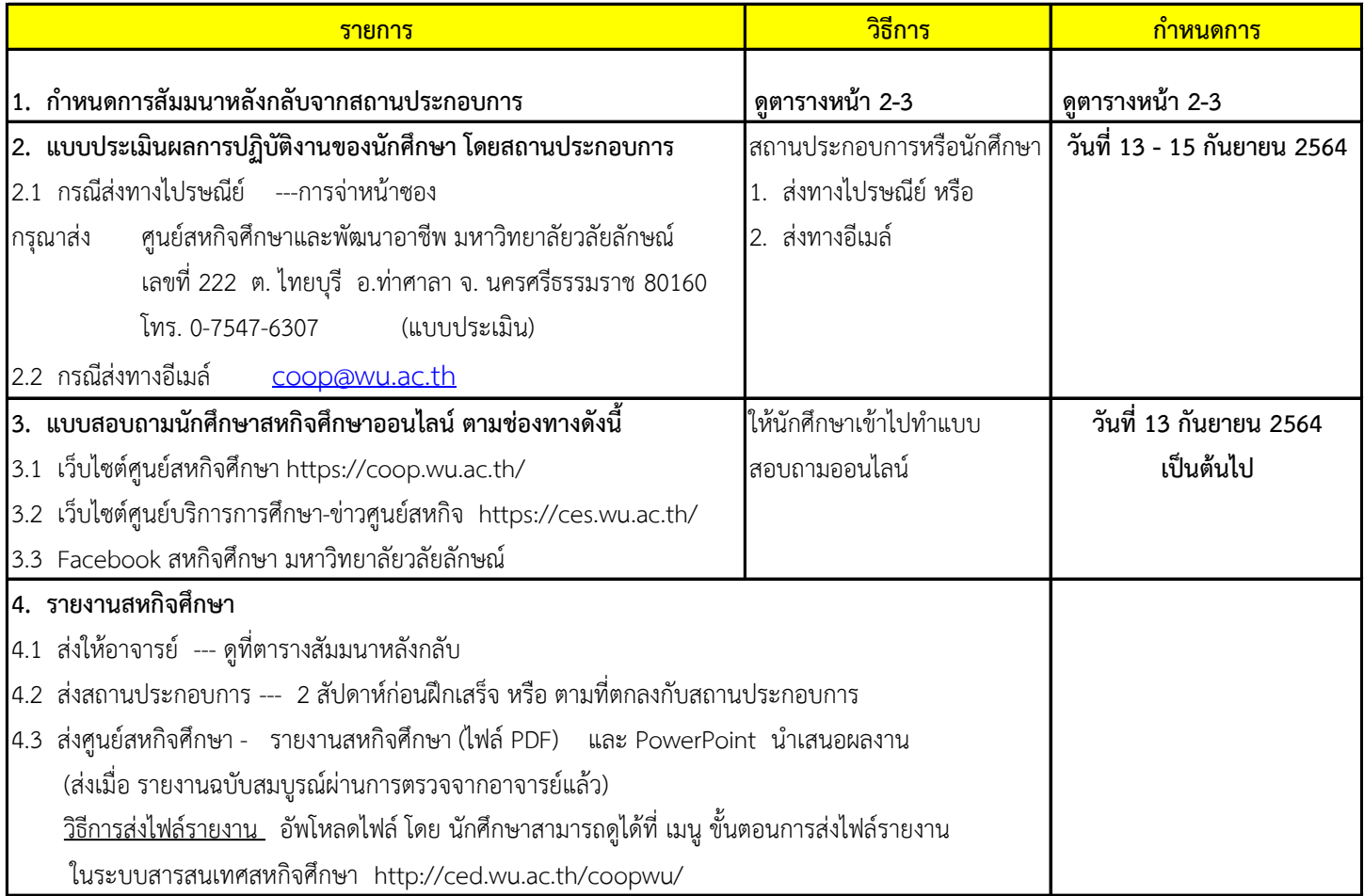

### **รูปแบบกำรส่งไฟล์รำยงำนสหกิจศึกษำ และ PowerPoint น ำเสนอผลกำรปฏิบัติงำน**

#### ์ (เฉพาะที่ส่งศูนย์สหกิจศึกษา ฯ ส่วนที่ส่งสำนักวิชาให้เป็นไปตามแบบที่อาจารย์กำหนด)

#### <u>1. ขั้นตอนการส่งไฟล์รายงานสหกิจศึกษาและ PowerPoint นำเสนอผลการปฏิบัติงาน</u>

วิธีการส่งไฟล์รายงาน นักศึกษาสามารถดูได้ที่ ในระบบสารสนเทศสหกิจศึกษา http://ced.wu.ac.th/coopwu/ เมนู ขั้นตอนการส่งไฟล์รายงาน

#### **2. รูปแบบไฟล์รำยงำน**

#### ให้ส่ง**ไฟล์ในรูปแบบ PDF เท่ำนั้น** โดยแบ่งไฟล์เป็น 9 ไฟล์ดังนี้

- 2.1 ไฟล์ชื่อ "หน้าปก.pdf" ภายในประกอบด้วย ปกหน้ารายงาน
- 2.2 ไฟล์ชื่อ "หน้าอนุมัต.ิpdf" ภายในประกอบด้วย หนังสืออนุมัติการตรวจสอบความถูกต้องของรายงาน
- 2.3 ไฟล์ชื่อ "บทคัดย่อ.pdf" ภายในประกอบด้วย บทคัดย่อภาษาไทยหรือภาษาอังกฤษ หรือทั้ง2 รูปแบบ
- 2.4 ไฟล์ชื่อ "กิตติกรรมประกาศ.pdf" ภายในประกอบด้วย หน้ากิตติกรรมประกาศ
- 2.5 ไฟล์ชื่อ "คำนำ-สารบัญ.pdf" ภายในประกอบด้วย สารบัญเรื่อง สารบัญตาราง(ถ้ามี) สารบัญภาพ(ถ้ามี)
- 2.6 ไฟล์ชื่อ "เนื้อเรื่อง.pdf" ภายในประกอบด้วย ส่วนของเนื้อหาของรายงานทุกบท
- 2.7 ไฟล์ชื่อ "ภาคผนวก.pdf" ภายในประกอบด้วย ภาคผนวก
- 2.8 ไฟล์ชื่อ "เอกสารอื่นๆ และรูปภาพประกอบ.pdf" (ถ้ามี)
- 2.9 ไฟล์ชื่อ " PowerPoint นำเสนอผลการปฏิบัติงาน.pdf "

# **กิจกรรมสหกิจศ ึ กษำหลังกลับจำกสถำนประกอบกำร**

### **ส ำหรับนกัศึกษำที่ออกปฏิบัติงำนสหกิจศึกษำ ภำคกำรศึกษำที่ 1/2564**

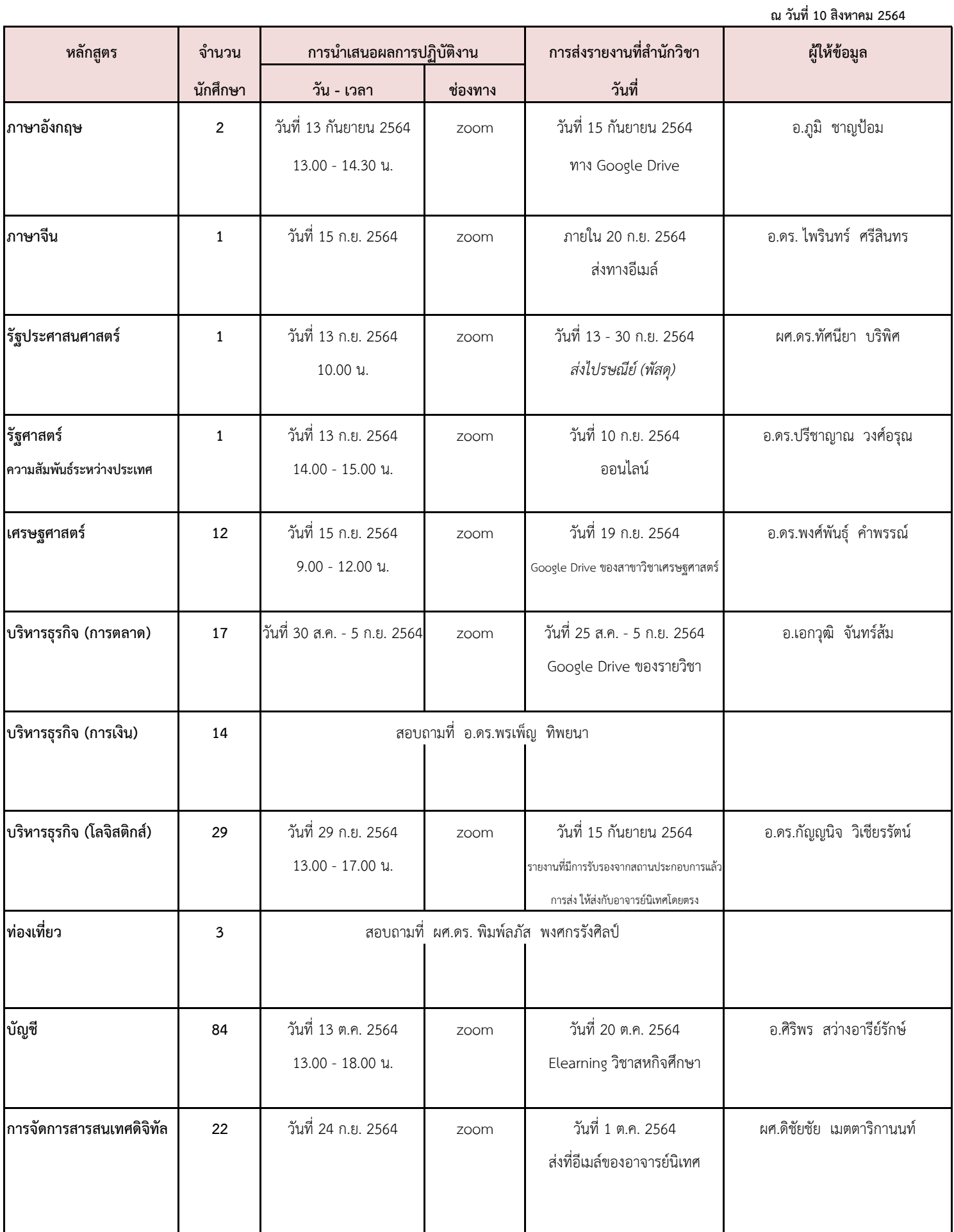

# **กิจกรรมสหกิจศ ึ กษำหลังกลับจำกสถำนประกอบกำร**

## **ส ำหรับนกัศึกษำที่ออกปฏิบัติงำนสหกิจศึกษำ ภำคกำรศึกษำที่ 1/2564**

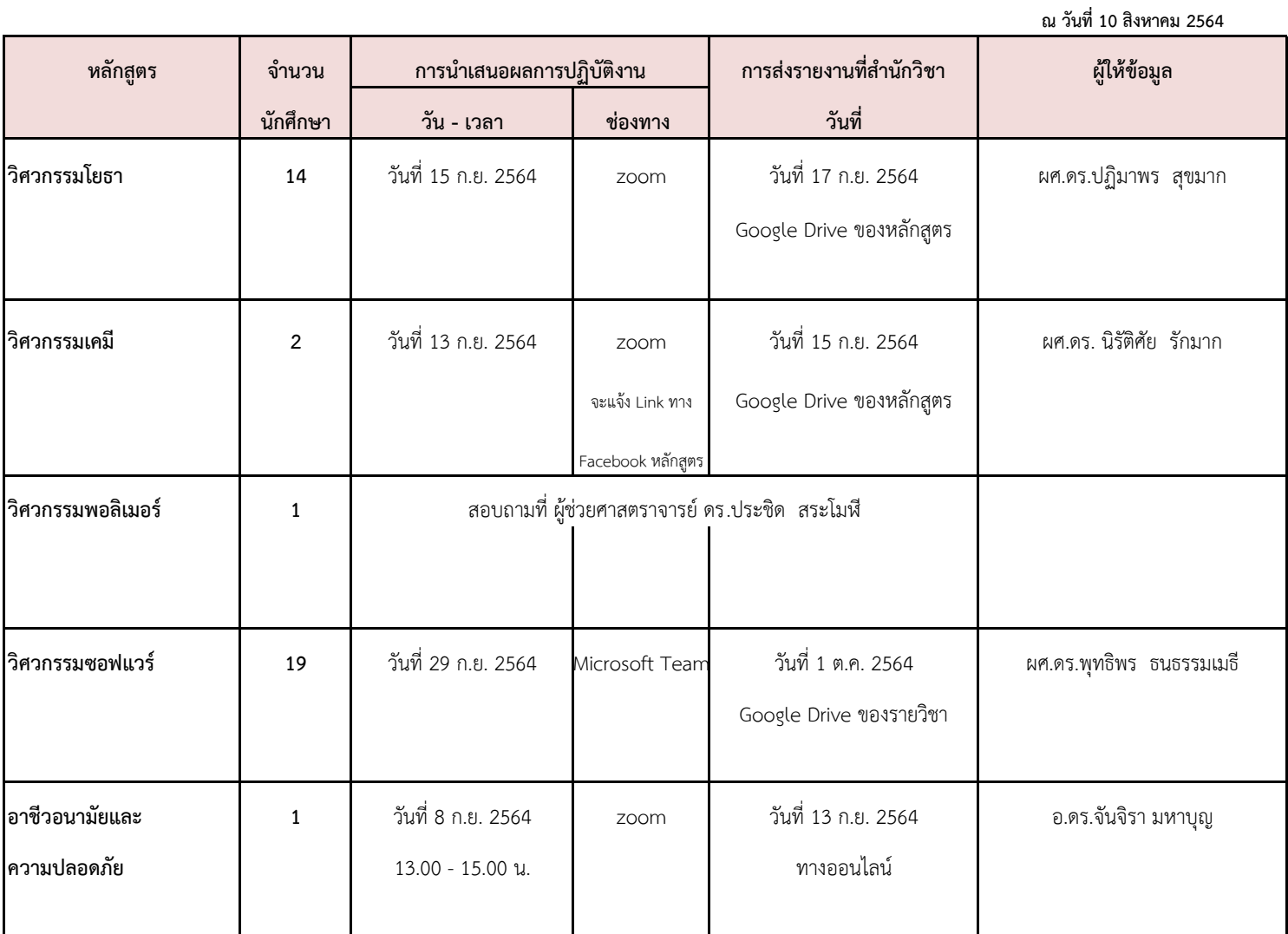